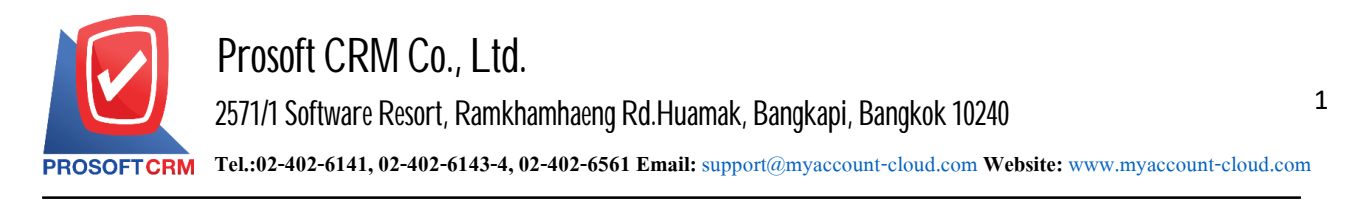

# **Account Payable Report**

Browsing report on the implementation of the system account all happen at any moment of time.

### **This type of report accounts payable**

General Repost is report on the accounts payable consist.

- **Credit Non Stock Report.**
- Billing Acceptance Report.
- **Pre Payment Report.**
- **Payment Report.**
- **-** Account Payable Card Report.
- **Accrued Invoice Report.**
- **Due Invoice Payment Report.**
- **Diver Due Invoice Payment.**
- **Estimate Payment Report.**

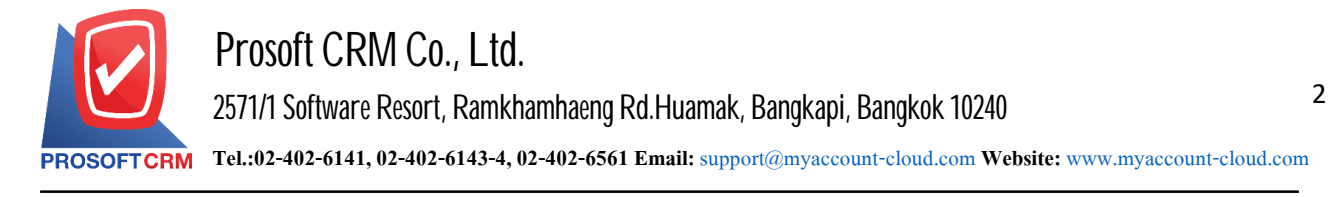

### **Describe the symbol**

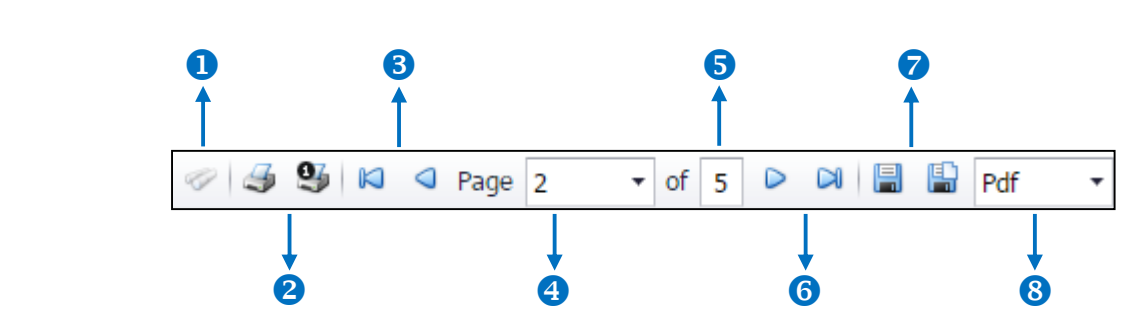

- $\blacksquare$  The number 1 represents the search window display.
- The number  $2$  refers to the printed document. Users can print the entire document. Or Print Present at the opening were.
- $\blacksquare$  The number 3 means a return to the previous page. Users can return to the first page. Or return to the previous page.
- The number 4 refers to the Browse page. Users can choose to view reports according to user requirements.
- $\blacksquare$  The number  $\epsilon$  represents the total number of pages.
- The number  $6$  represents the next page, users can go to the last page. Or go to the next page of the report.
- The number  $\tau$  refers to the document. Users can save documents immediately or save open documents saved.
- $\blacksquare$  The number  $\boldsymbol{s}$  meanschoosing File to save. Users can select a file to save the currency.

#### **Step for viewing Payables Report**

1. Users can view accounts receivable reports by pressing the "Report" menu > "Accounting Report" as shown below.

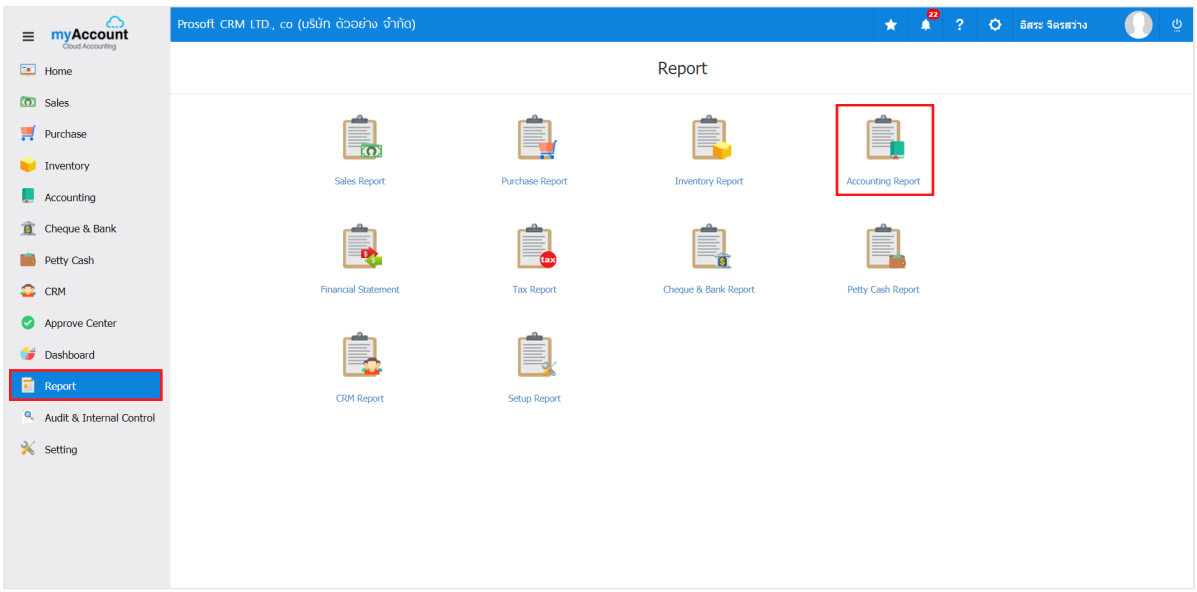

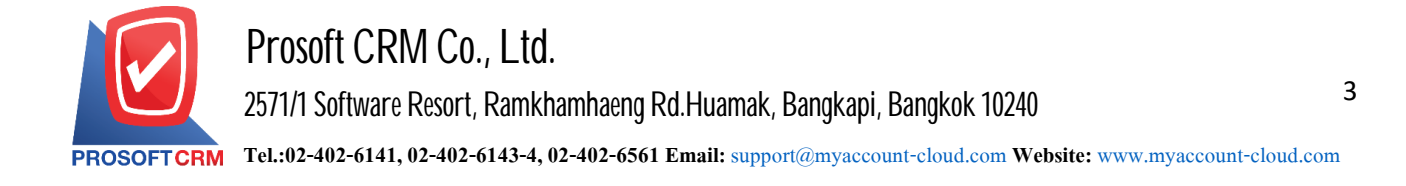

2. In the "Account Payable" bar, the total Accounts Payable Report List screen is displayed follow.

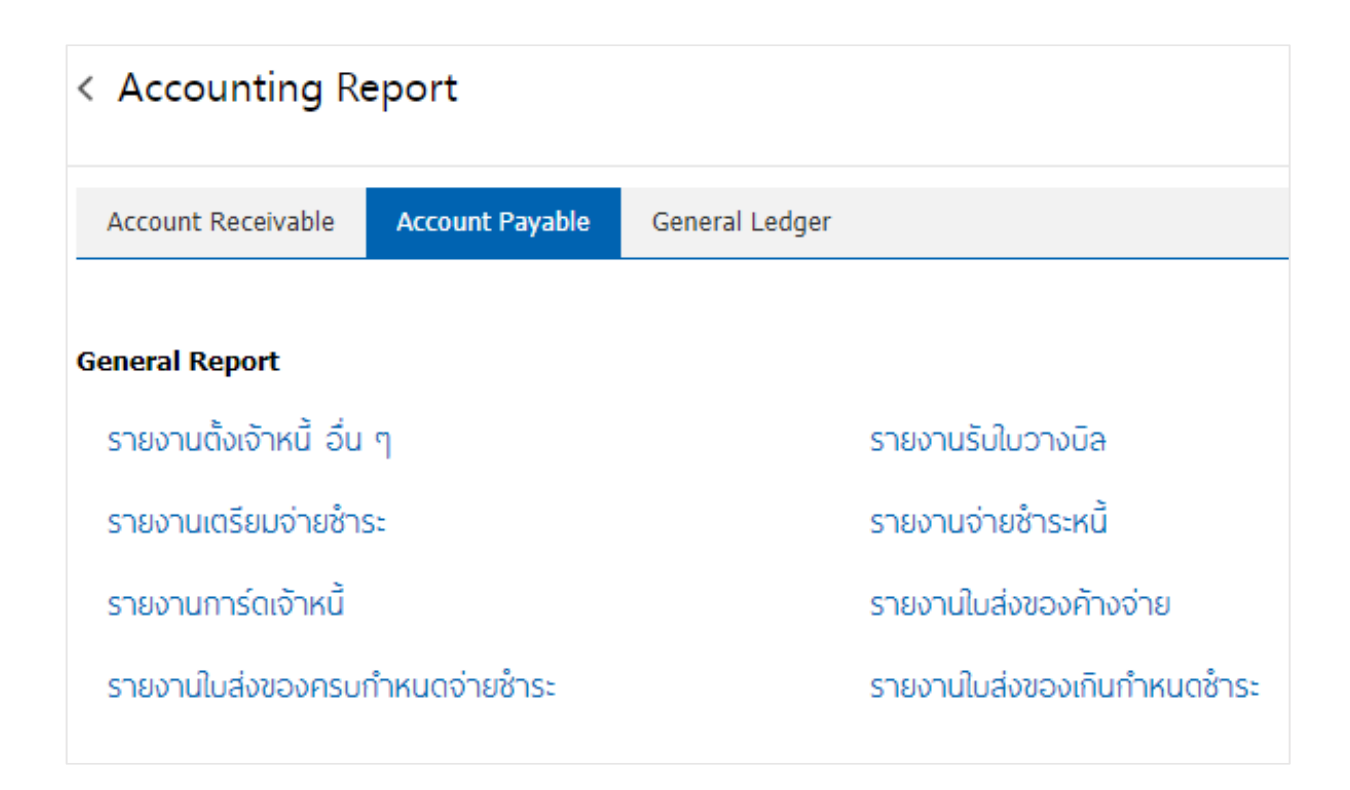

### **The steps to view other payables reports**

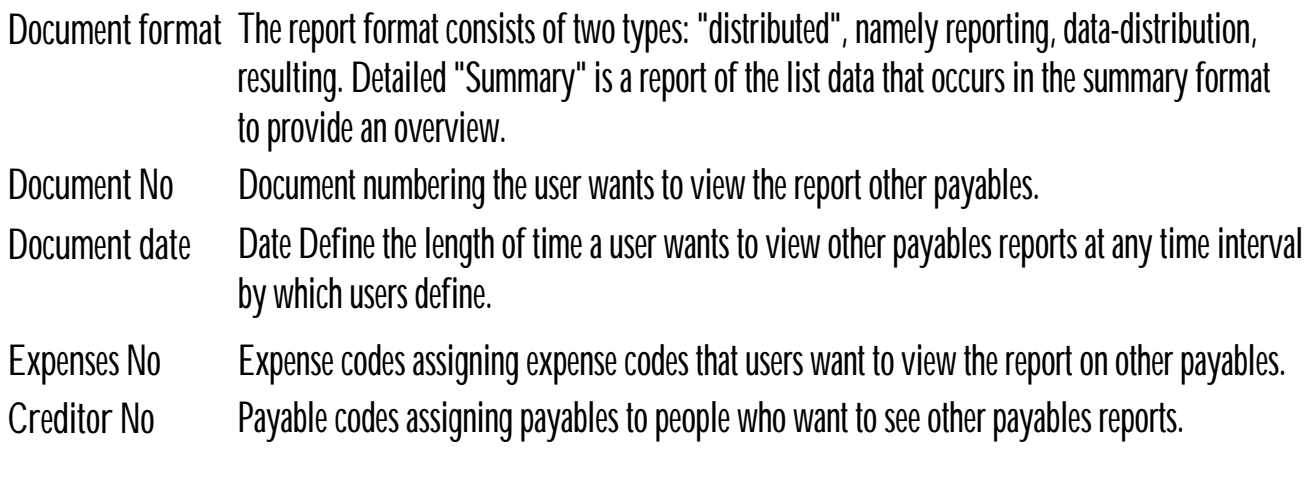

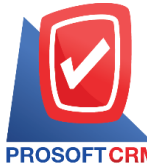

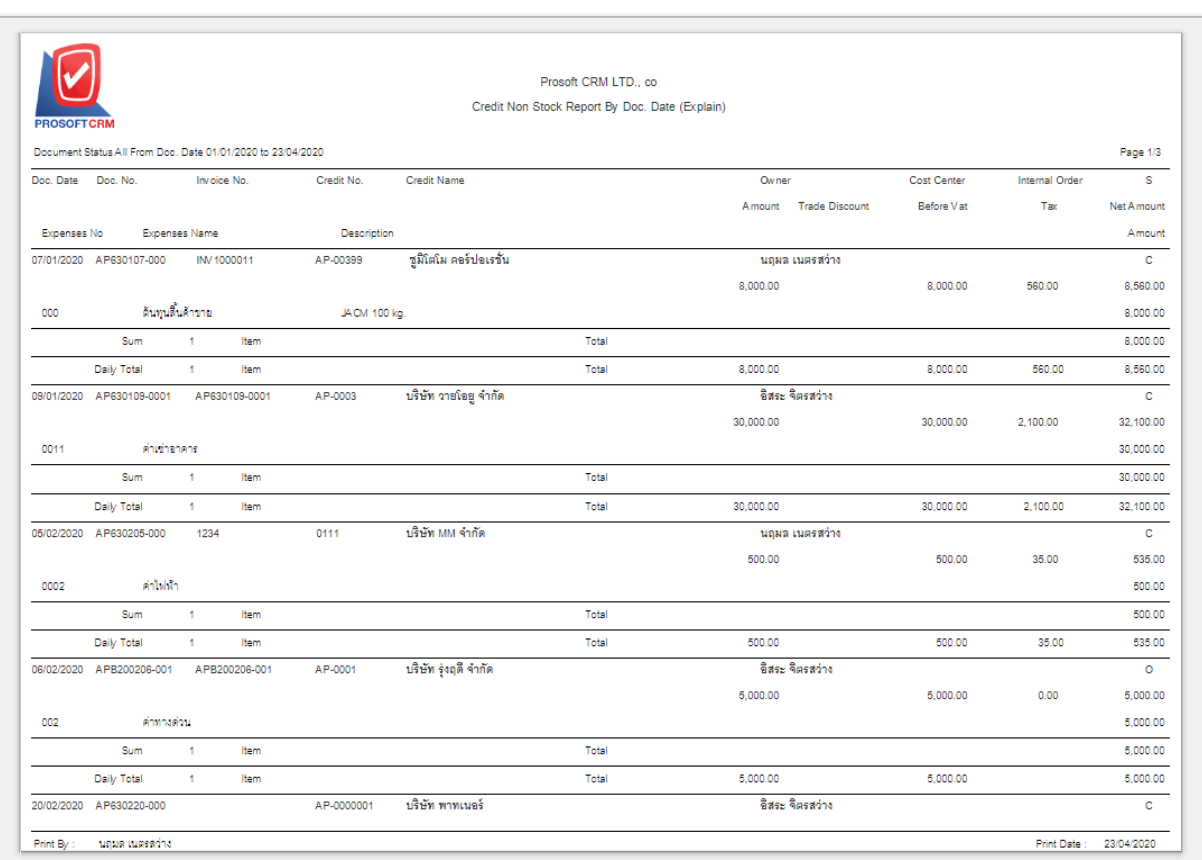

### **The Steps for viewing the Bill Report**

**Report type** Report has two categories: "by Document Date" is reported by the document date, "by the date of payment," is reported by the date of the appointment. **Document format** The report format consists of two types: "distributed", namely reporting, data-distribution, resulting. Detailed "Summary" is a report of the list data that occurs in the summary format to see the overall overview. Document date Document Date define the length of time a user wants to view a bill of lading report at a specific time period by which the user is assigned. **Document No** Numbering document to which the user wants to view the bill of lading report. **Creditor No** Invoice ID defining the payable codes that people want to view the report on the bill of lading.

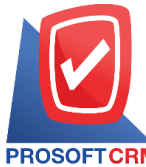

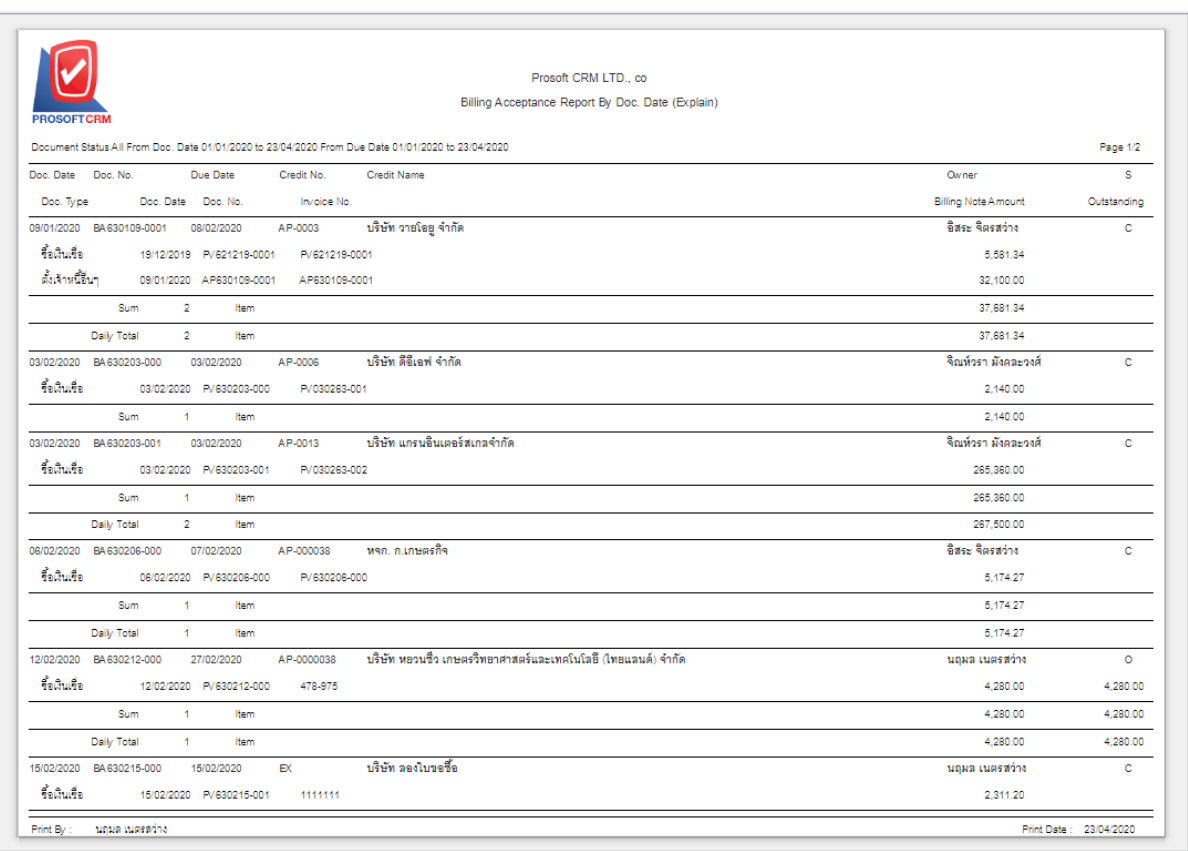

#### **The steps for viewing the Payment preparation report**

**Document format** Forms a report of two formats: "Distributed" is a reporting-based report that occurs. Detailed "Summary" is a report of the list data that occurs in the summary format to provide an overview. **Document No** Document number numbering on the document to which the user wants to view the payment preparation report. Document date Document Date define the length of time a user wants to view the payment preparation report at any time period according to the user defined. **Creditor No** Payables code defining payable codes to which people want to view payment preparation reports.

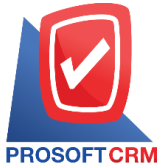

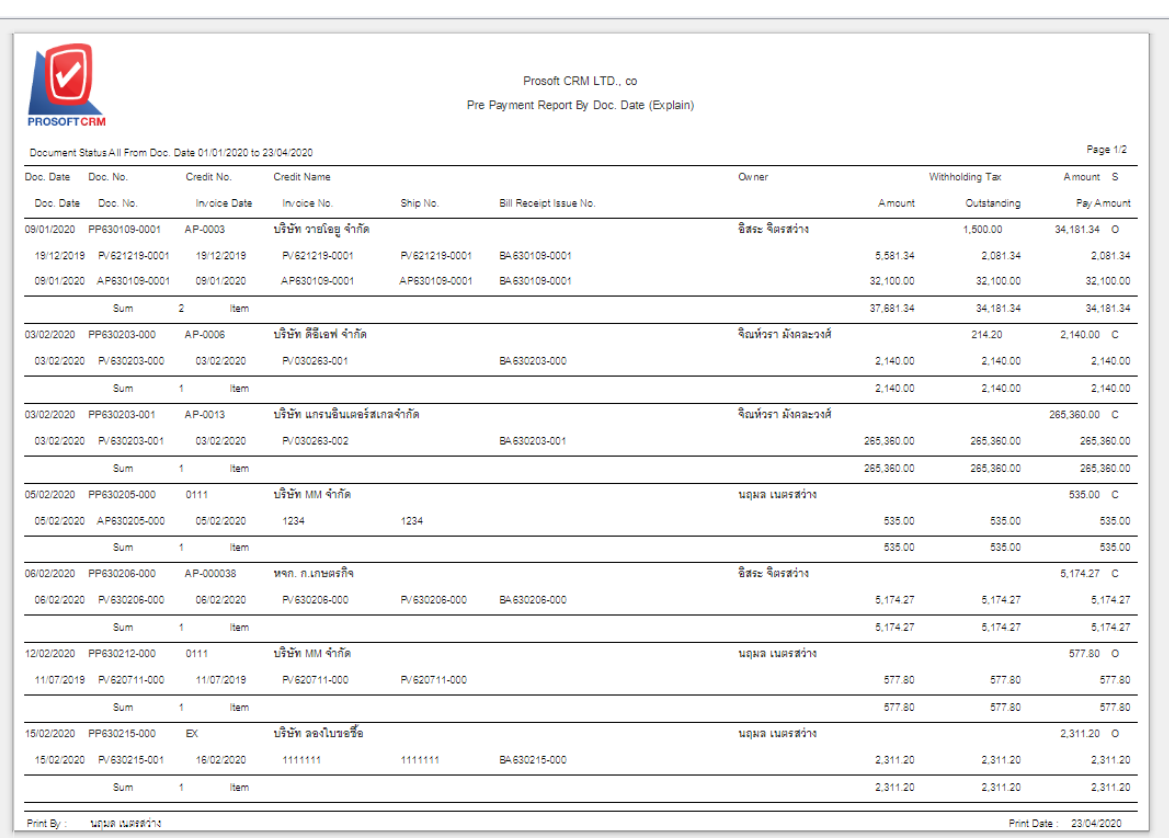

# **The steps for viewing the payment report**

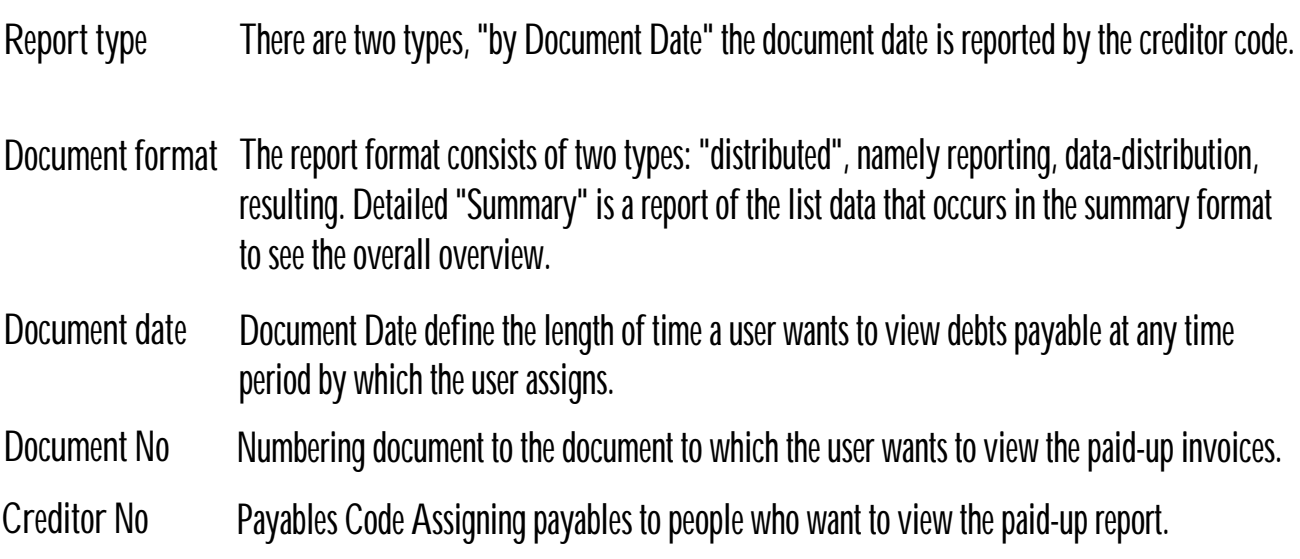

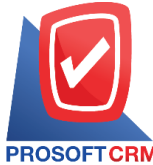

7

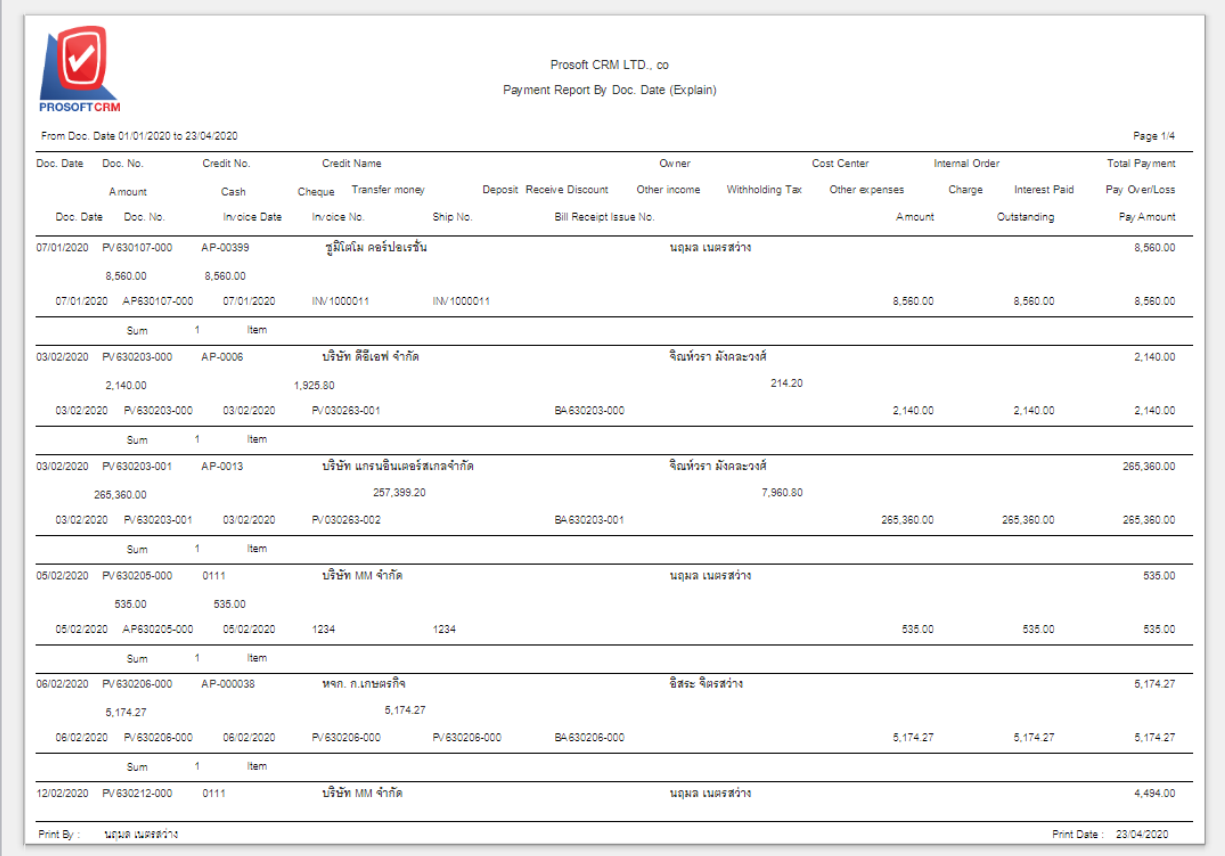

### **Steps to view the Payables report**

- Document date Document Date determining the length of time a user wants to view an payables report at any time period according to the user defined.
- **Creditor No** Payables code assigning payables to people who want to view the Payables report.

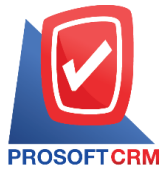

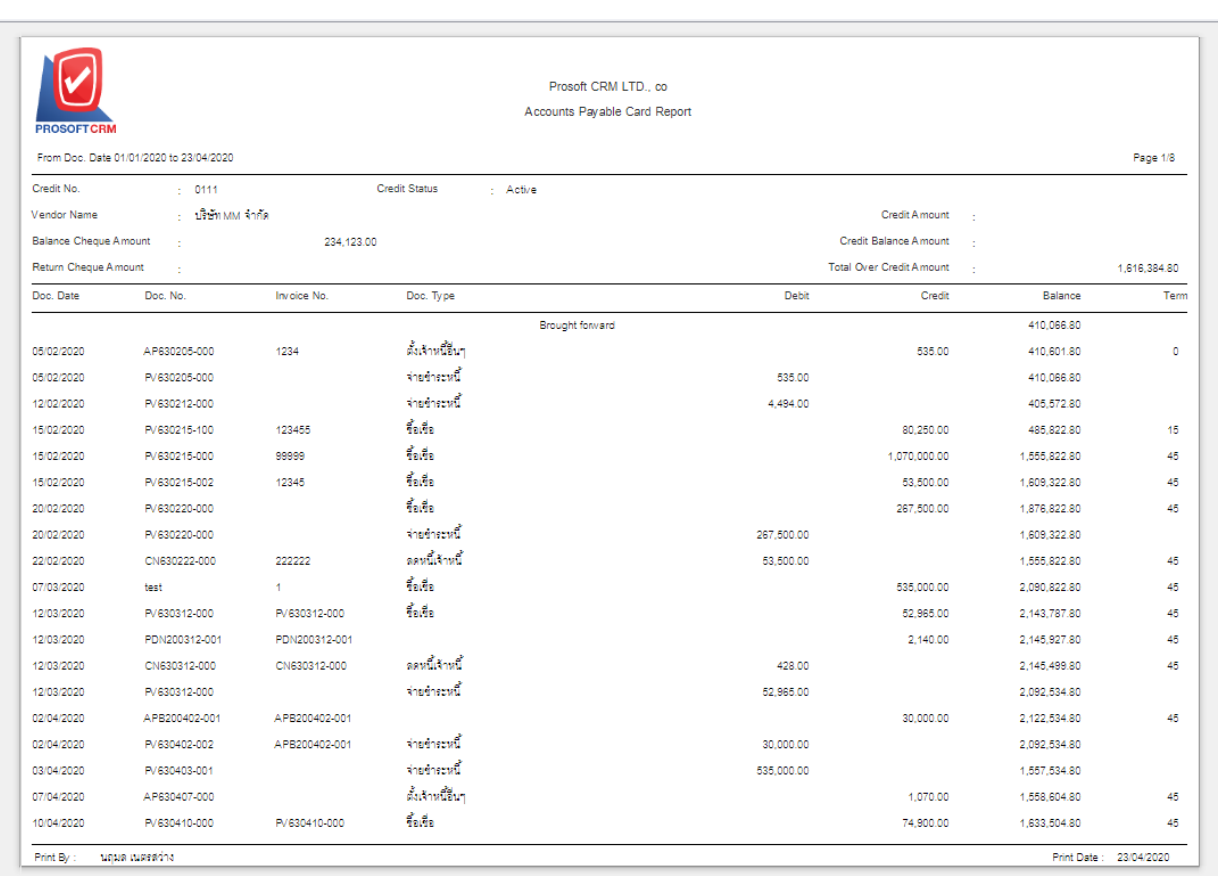

### **Steps to view the report accrued Invoice report**

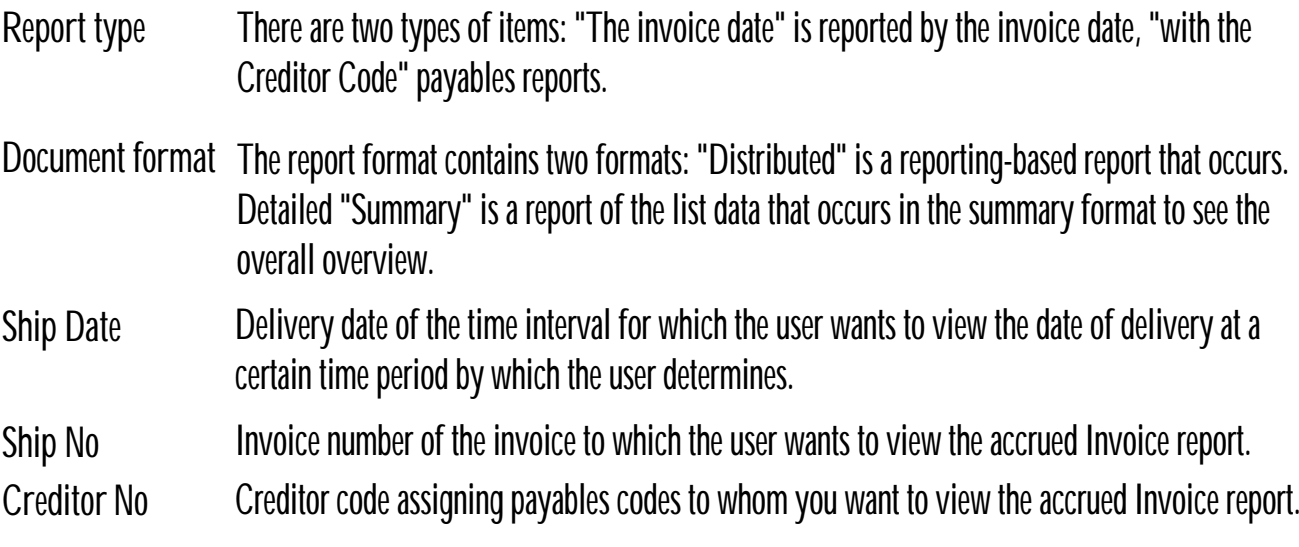

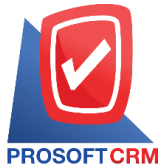

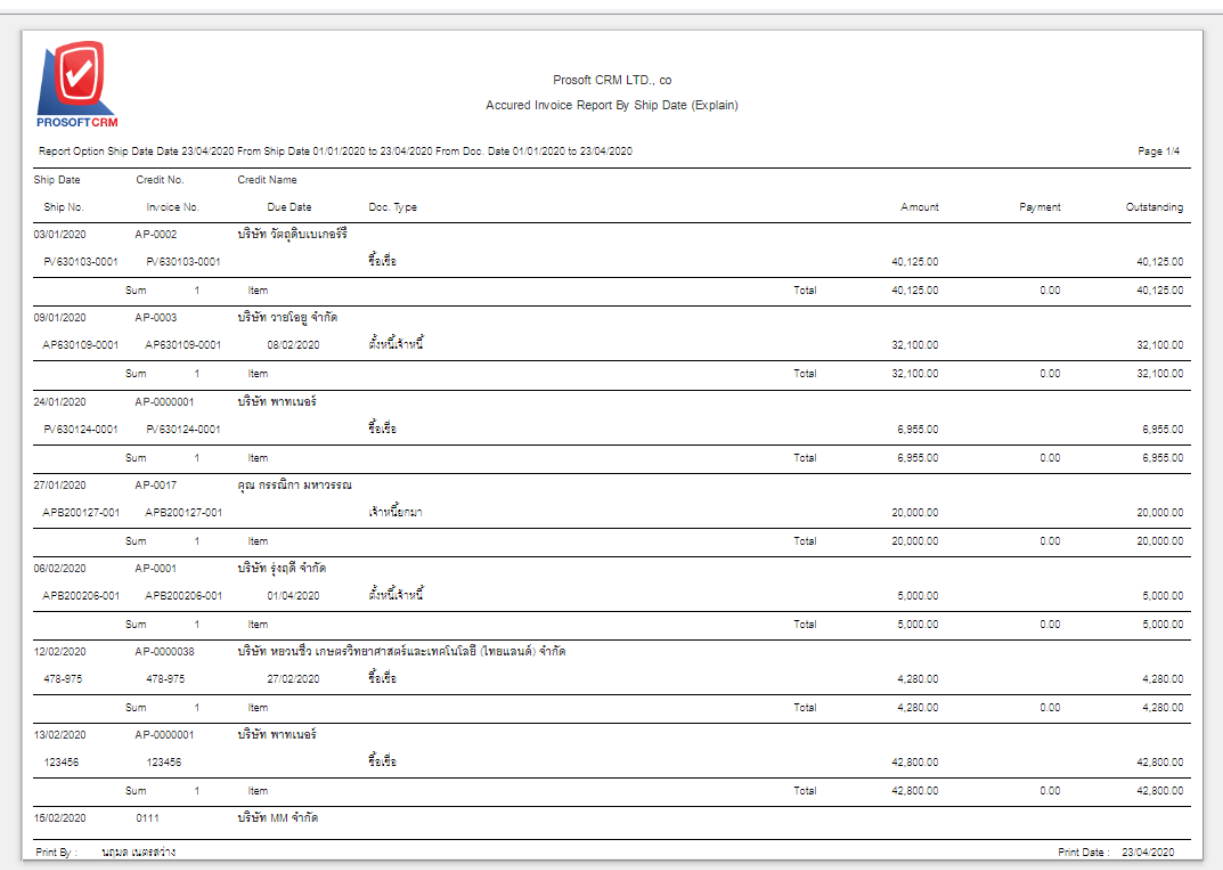

# **The steps for viewing the invoice report of the due Payment Report**

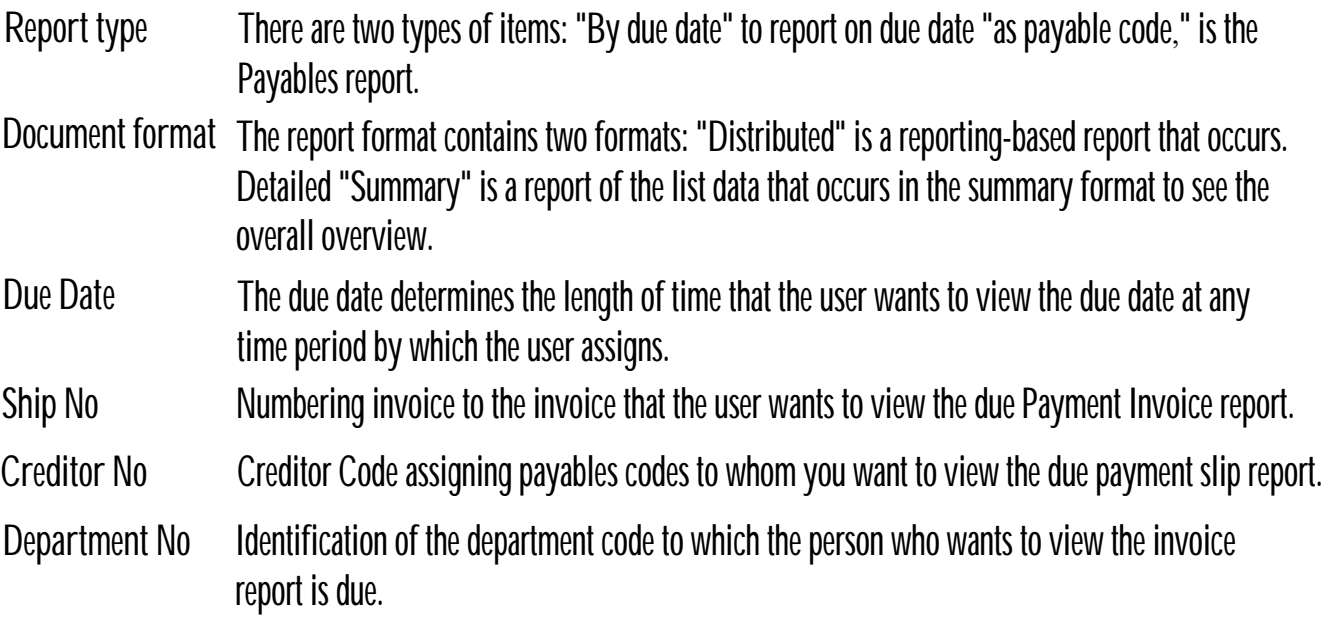

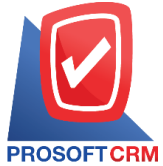

10

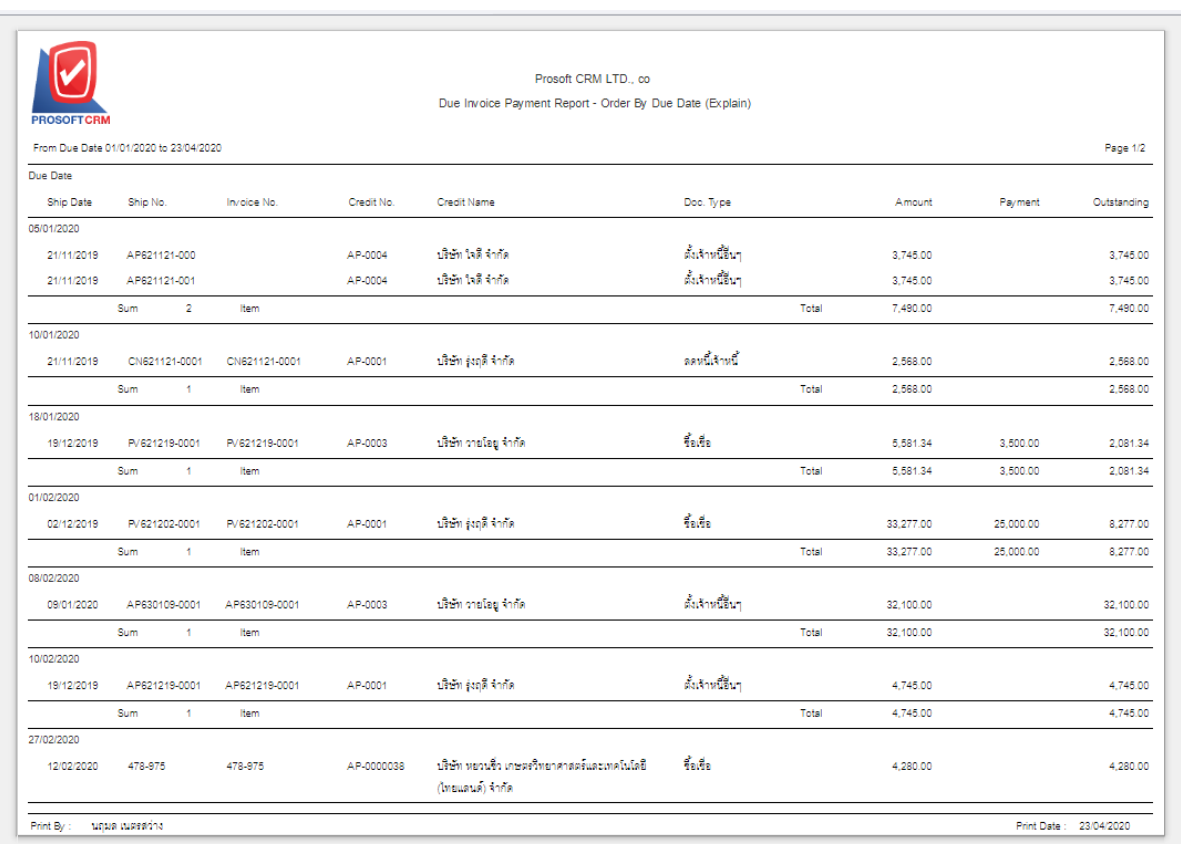

# **The steps for viewing the Invoice report is overdue**

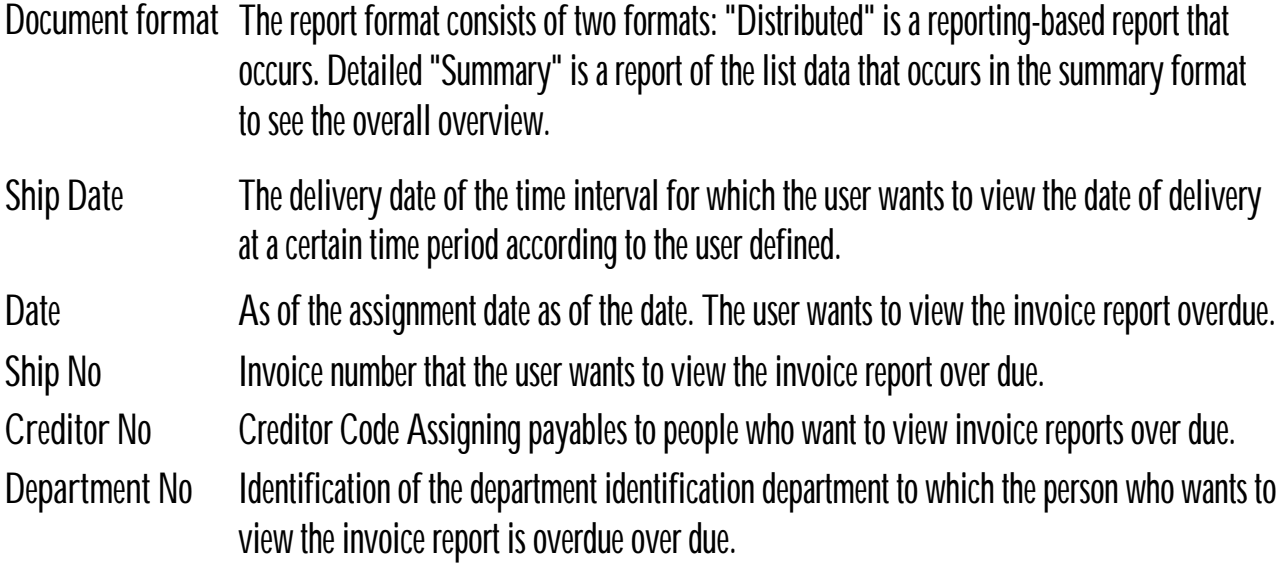

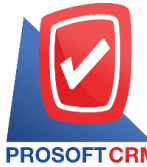

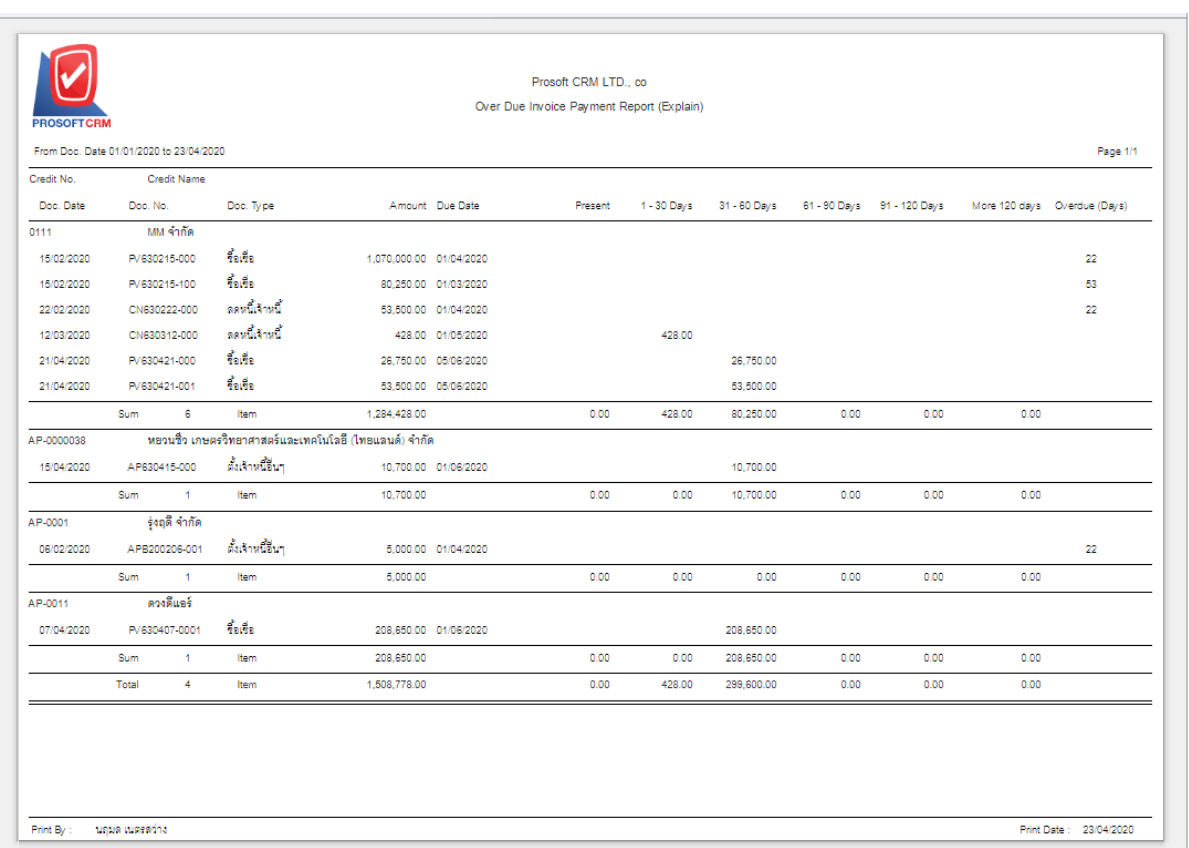

#### **Steps** to view the report estimated payout

**Document format** Format includes two formats: "Breakdown" is a report on a distribution list, incurred thorough " conclusion" is to report on items that arise in summary form to complete. Overview happened. Ship No **Invoice number. Number assignment invoice users want to view the report estimated payout. Receipts Date** Date Payment Date Defined period of time the user wants to watch the match at any moment payments over time based on user-defined.

**Creditor No** Coded creditors creditors want to see the report estimates a payout.

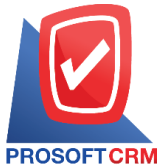

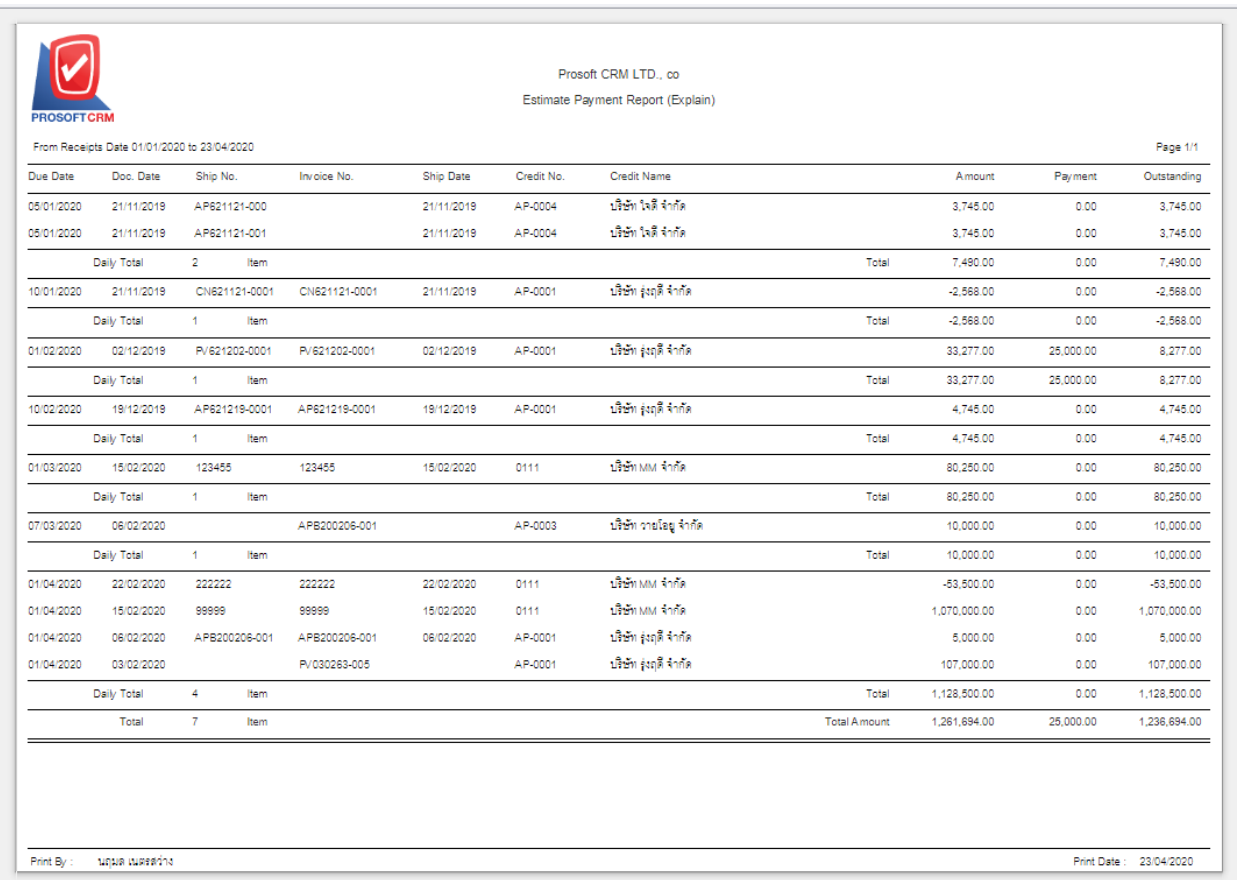